Vejledning til hjælpeprogrammet Computer Setup (Computeropsætning) (F10) dc5800-modeller HP Compaq Business PC'er

© Copyright 2008 Hewlett-Packard Development Company, L.P. Oplysningerne heri kan blive ændret uden varsel.

Microsoft, Windows og Windows Vista er enten varemærker eller registrerede varemærker tilhørende Microsoft Corporation i USA og/eller andre lande.

De eneste garantier for HP-produkter og tjenester er angivet i de udtrykkelige garantierklæringer, som følger med de enkelte produkter og tjenester. Intet heri må fortolkes som udgørende en yderligere garanti. HP er ikke erstatningspligtig i tilfælde af tekniske unøjagtigheder, typografiske fejl eller manglende oplysninger i denne vejledning.

Dette dokument indeholder oplysninger, der er beskyttet af lov om copyright. Ingen del af dette dokument må fotokopieres, reproduceres eller oversættes til et andet sprog uden forudgående skriftligt samtykke fra Hewlett-Packard Company.

Vejledning til hjælpeprogrammet Computer Setup (Computeropsætning) (F10)

HP Compaq Business PC'er

Første udgave (januar 2008)

Dokumentets bestillingsnr.: 460194-081

#### **Om denne vejledning**

Her får du vejledning i brug af computerens opsætningsprogram, Computer Setup. Opsætningsprogrammet bruges til at ændre konfigurationen samt computerens standardindstillinger ved installation af ny hardware og vedligeholdelse.

- **ADVARSEL!** Tekst, der er fremhævet på denne måde, viser, at hvis du ikke følger vejledningen, kan det medføre personskade eller dødsfald.
- **FORSIGTIG:** Tekst, der er fremhævet på denne måde, betyder, at hvis vejledningen ikke følges, kan det medføre materiel beskadigelse eller tab af data.
- **BEMÆRK:** Tekst, der er fremhævet på denne måde, giver dig vigtige supplerende oplysninger.

# **Indholdsfortegnelse**

#### **[Hjælpeprogrammet Computer Setup \(Computeropsætning\) \(F10\)](#page-6-0)**

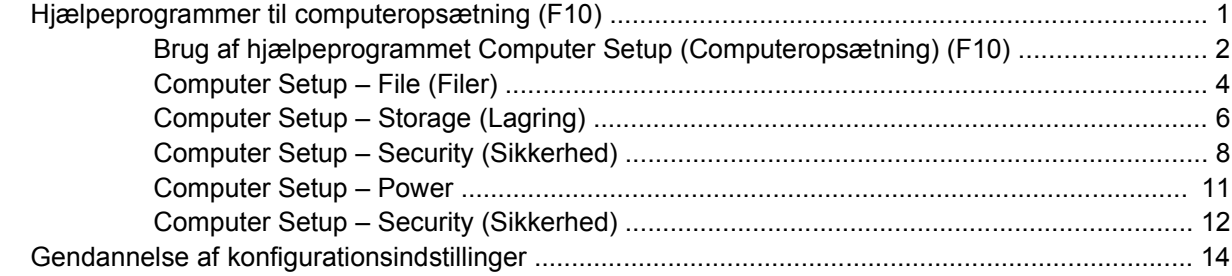

# <span id="page-6-0"></span>**Hjælpeprogrammet Computer Setup (Computeropsætning) (F10)**

## **Hjælpeprogrammer til computeropsætning (F10)**

Du kan udføre følgende ved hjælp af hjælpeprogrammet Computer Setup (Computeropsætning) (F10):

- Ændre standardindstillingerne.
- Angive dato og klokkeslæt for systemet.
- Definere, få vist, ændre og bekræfte systemkonfigurationen, herunder indstillinger for processor, grafik, hukommelse, lyd, lager, kommunikation og inputenheder.
- Ændre startrækkefølgen for enheder, du kan starte fra, f.eks. harddiske, diskettedrev, optiske drev eller USB-flashmedieenheder.
- Aktivere Quick Boot, som er hurtigere end Full Boot, men som ikke kører alle de diagnosticeringstest, som Full Boot kører. Du kan angive en af følgende indstillinger for systemet:
	- ❑ Altid Quick Boot (standard),
	- ❑ Periodevis Full Boot (fra hver til hver 30. dag) eller
	- ❑ Altid Full Boot.
- Enabled (aktiveret) eller Disabled (deaktiveret) for POST-meddelelser (Power-On Self Test) for at ændre visningsstatus for POST-meddelelser. Hvis POST-meddelelser er deaktiveret, undertrykkes de fleste POST-meddelelser, f.eks. optælling af hukommelse, produktnavn og andre ikkefejlmeddelelser. Hvis der opstår en POST-fejl, vises en meddelelse, uanset hvilken tilstand du har valgt. Du kan manuelt aktivere meddelelser under POST ved at trykke på en vilkårlig tast (undtagen F1 til F12).
- Oprette ejendomsretsnummer, som vises, hver gang systemet tændes eller genstartes.
- Angive det aktivnummer eller det identifikationsnummer, som virksomheden har tildelt computeren.
- Aktivere anmodning om adgangskode for opstart i forbindelse med både genstart og opstart af systemet.
- Oprette en adgangskode for opsætning, som kontrollerer adgangen til hjælpeprogrammet Computer Setup (Computeropsætning) (F10) og de indstillinger, som er beskrevet i dette afsnit.
- Sikre integrerede I/O-funktioner, herunder serielle porte, USB-porte eller parallelporte, lyd eller integreret NIC, så de ikke kan bruges, før de er afsikret.
- Aktivere eller deaktivere startmuligheder for flytbare medier.
- <span id="page-7-0"></span>Aktivere eller deaktivere muligheden for at skrive til en Legacy-diskette (hvis hardwaren understøtter dette).
- Afhjælpe fejl i systemkonfigurationen, som blev påvist, men ikke automatisk rettet i forbindelse med POST.
- Replikere systemopsætningen ved at gemme systemkonfigurationen på en diskette og gendanne den på en eller flere computere.
- Udføre selvtest på en angivet ATA-harddisk (hvis drevet understøtter dette).
- Aktivere eller deaktivere DriveLock-sikkerhed (hvis drevet understøtter dette).

#### **Brug af hjælpeprogrammet Computer Setup (Computeropsætning) (F10)**

Du kan kun få adgang til computerens opsætningsprogram (Computer Setup), når du tænder computeren eller genstarter systemet. Følg fremgangsmåden nedenfor for at få adgang til menuerne i hjælpeprogrammet Computer Setup (Computeropsætning):

- **1.** Tænd eller genstart computeren. Klik på **Start** > **Shut Down** (Luk computeren) > **Restart** (Genstart) i Microsoft Windows.
- **2.** Så snart computeren tænder og den grønne lysdiode lyser, skal du trykke på tasten F10 og holde den nede for at få adgang til programmet Computer Setup (Computeropsætning). Tryk eventuelt på Enter for at springe startskærmbilledet over.
- **BEMÆRK:** Hvis du ikke trykker på tasten F10 på det rigtige tidspunkt, skal du genstarte computeren igen og trykke på tasten F10, når den grønne lysdiode lyser, for at få adgang til hjælpeprogrammet.
- **3.** Vælg dit sprog på listen, og tryk på Enter.
- **4.** Menuen i programmet Computer Setup (Computeropsætning) indeholder fem valgmuligheder: File (Filer), Storage (Lagring), Security (Sikkerhed), Power og Advanced (for avancerede brugere).
- **5.** Brug piletasterne (venstre og højre) til at markere den relevante overskrift. Brug piletasterne (op og ned) til at markere den ønskede indstilling, og tryk derefter på Enter. Tryk på Esc for at vende tilbage til menuen i hjælpeprogrammet Computer Setup (Computeropsætning).
- **6.** Hvis du vil udføre og gemme ændringer, skal du vælge **File** (Filer) > **Save Changes and Exit** (Gem ændringer og afslut).
	- Hvis du fortryder nogle af dine ændringer, skal du vælge **Ignore Changes and Exit** (Ignorer ændringer og afslut).
	- Vælg **Apply Defaults and Exit** (Anvend standardindstillinger og afslut) for at vende tilbage til fabriksindstillingerne eller tidligere gemte standardindstillinger (visse modeller). Denne indstilling gendanner systemets oprindelige standardindstillinger.
- **FORSIGTIG:** SLUK IKKE computeren, mens BIOS'en gemmer ændringerne i hjælpeprogrammet Computer Setup (Computeropsætning) (F10), da du ellers risikerer at beskadige CMOS'en. Når du har afsluttet opsætningen (F10), kan du slukke computeren uden risiko.

#### **Tabel 1 Hjælpeprogrammet Computer Setup (Computeropsætning) (F10)**

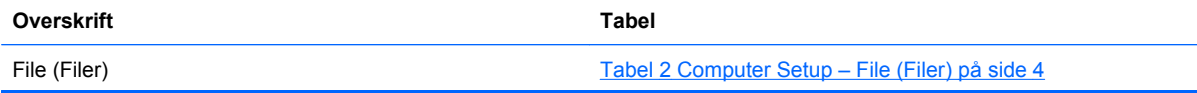

#### **Tabel 1 Hjælpeprogrammet Computer Setup (Computeropsætning) (F10) (fortsat)**

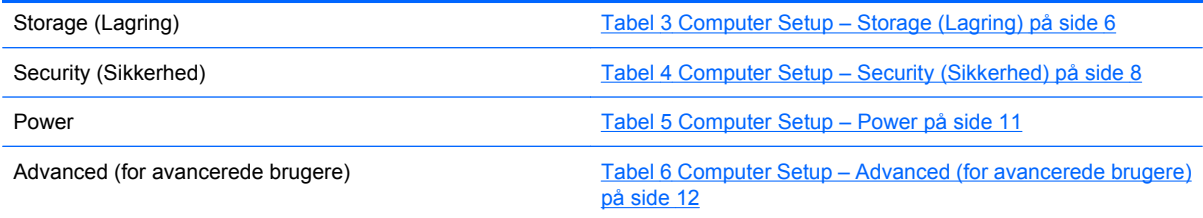

## <span id="page-9-0"></span>**Computer Setup – File (Filer)**

**BEMÆRK:** Understøttelse af specifikke indstillinger for computeropsætningen kan variere, afhængigt af hardwarekonfigurationen.

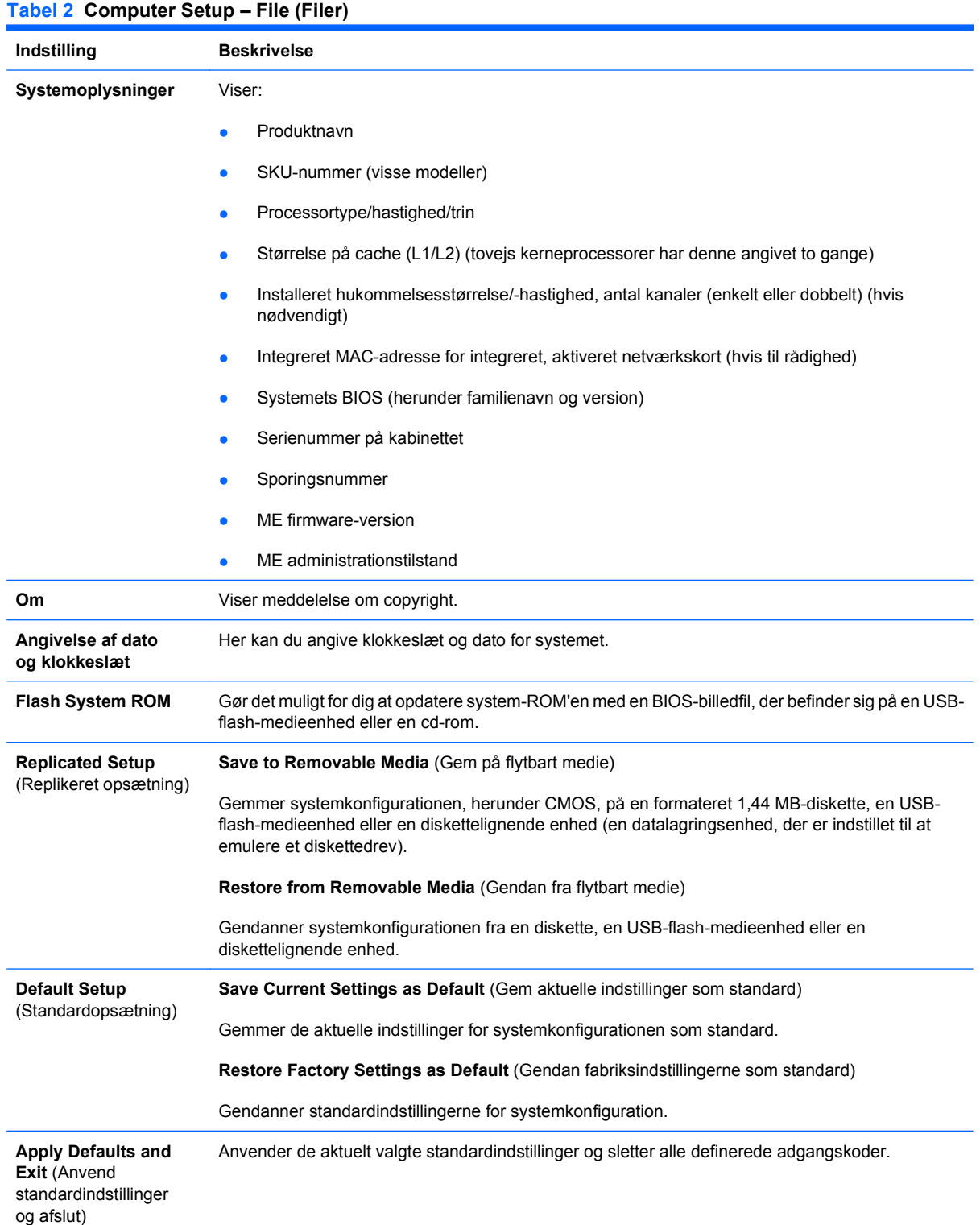

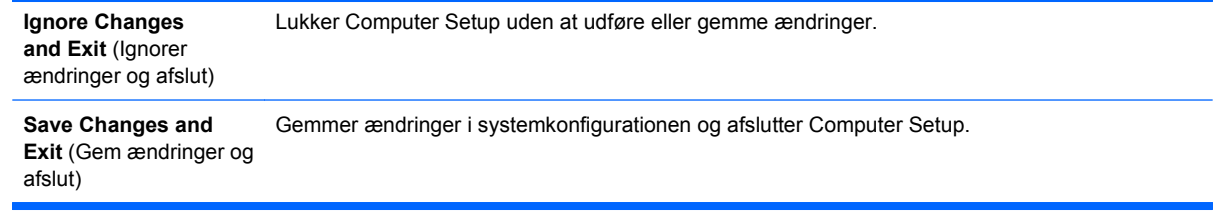

### <span id="page-11-0"></span>**Computer Setup – Storage (Lagring)**

**BEMÆRK:** Understøttelse af specifikke indstillinger for computeropsætningen kan variere, afhængigt af hardwarekonfigurationen.

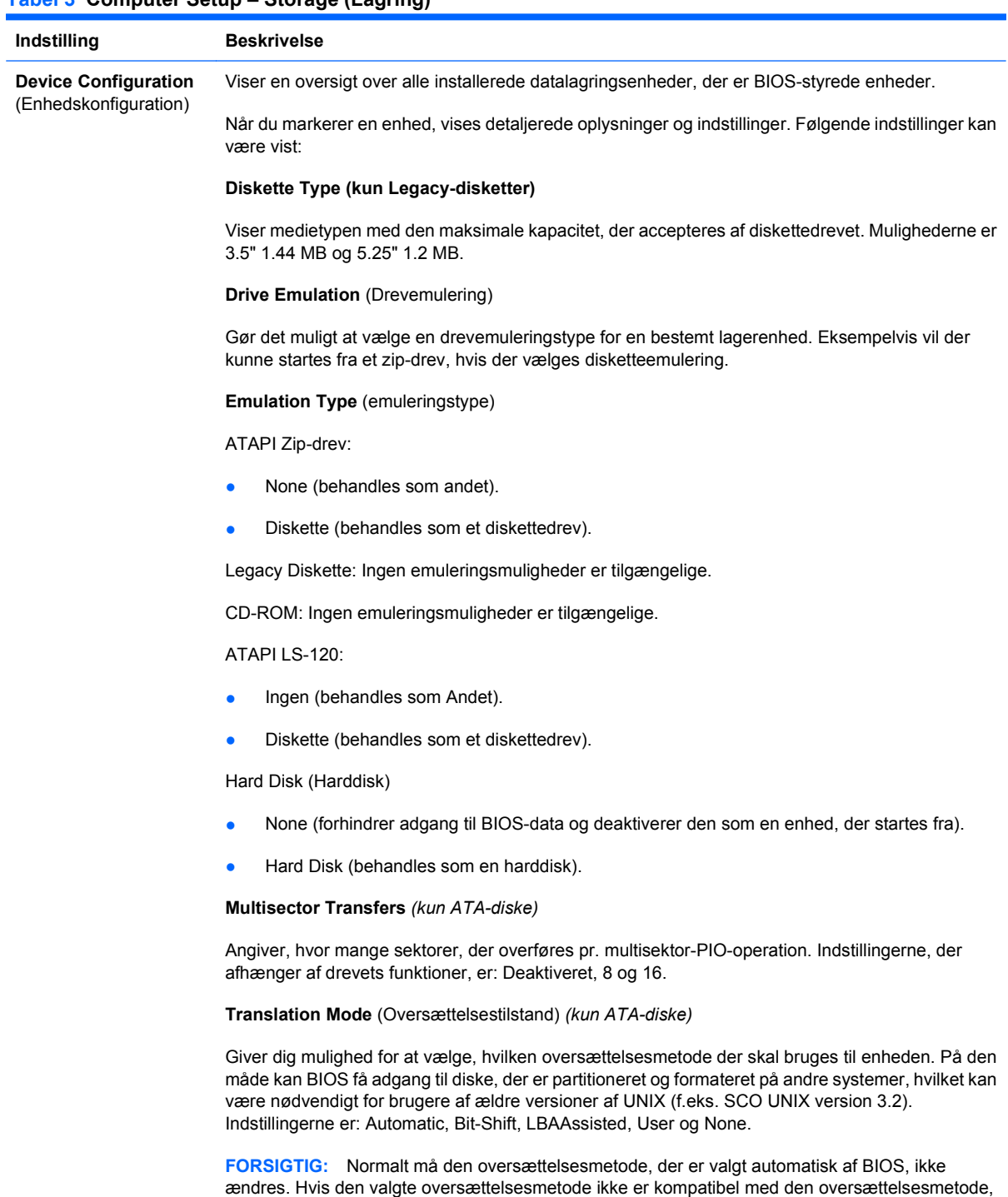

#### **Tabel 3 Computer Setup – Storage (Lagring)**

**BEMÆRK:** Denne funktion vises kun, når oversættelsesmetoden er indstillet til User (Bruger).

der var aktiv, da disken blev partitioneret og formateret, kan du ikke få adgang til dataene på disken.

**Translation Parameters** *(kun ATA-diske)*

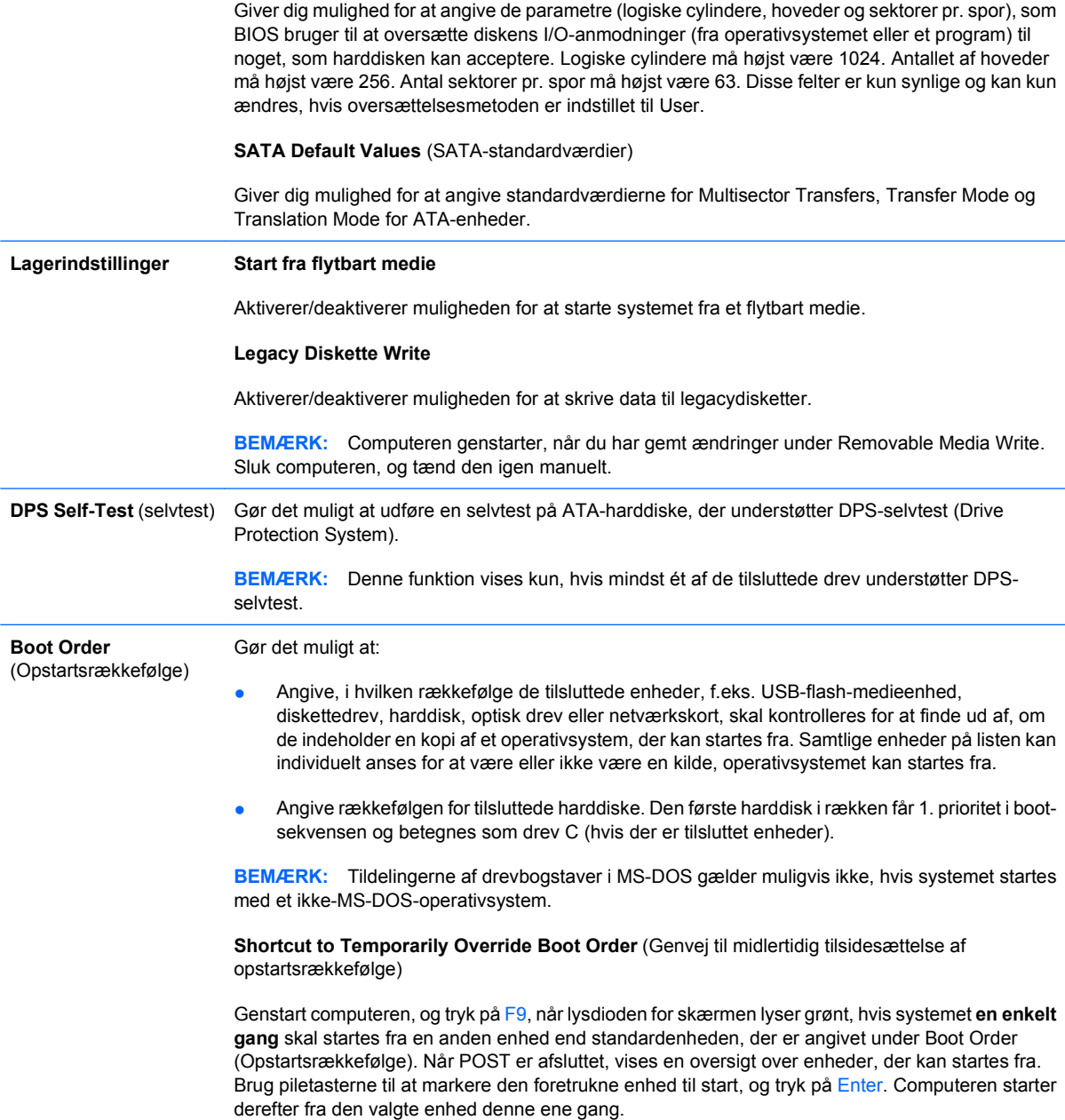

## <span id="page-13-0"></span>**Computer Setup – Security (Sikkerhed)**

**BEMÆRK:** Understøttelse af specifikke indstillinger for computeropsætningen kan variere, afhængigt af hardwarekonfigurationen.

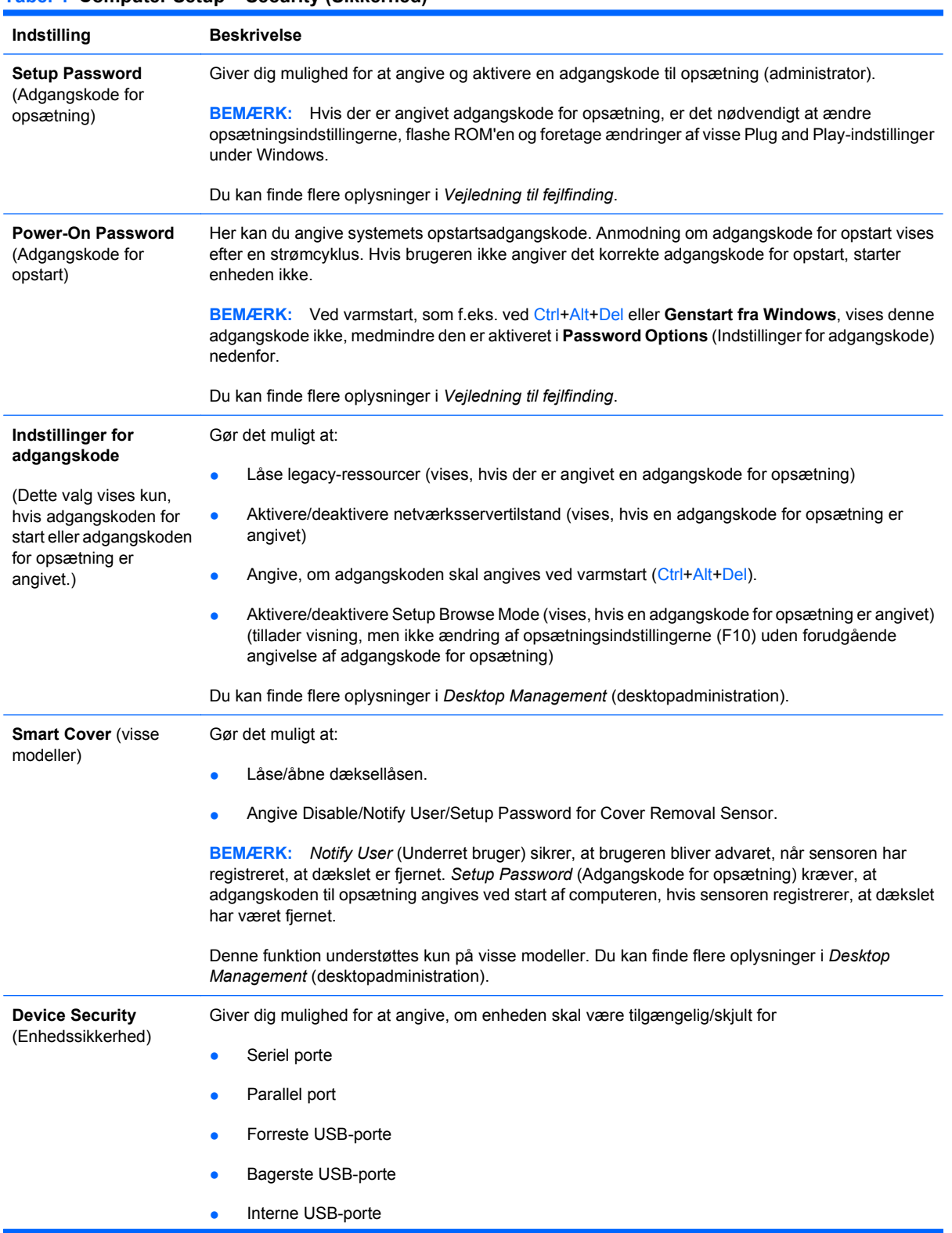

#### **Tabel 4 Computer Setup – Security (Sikkerhed)**

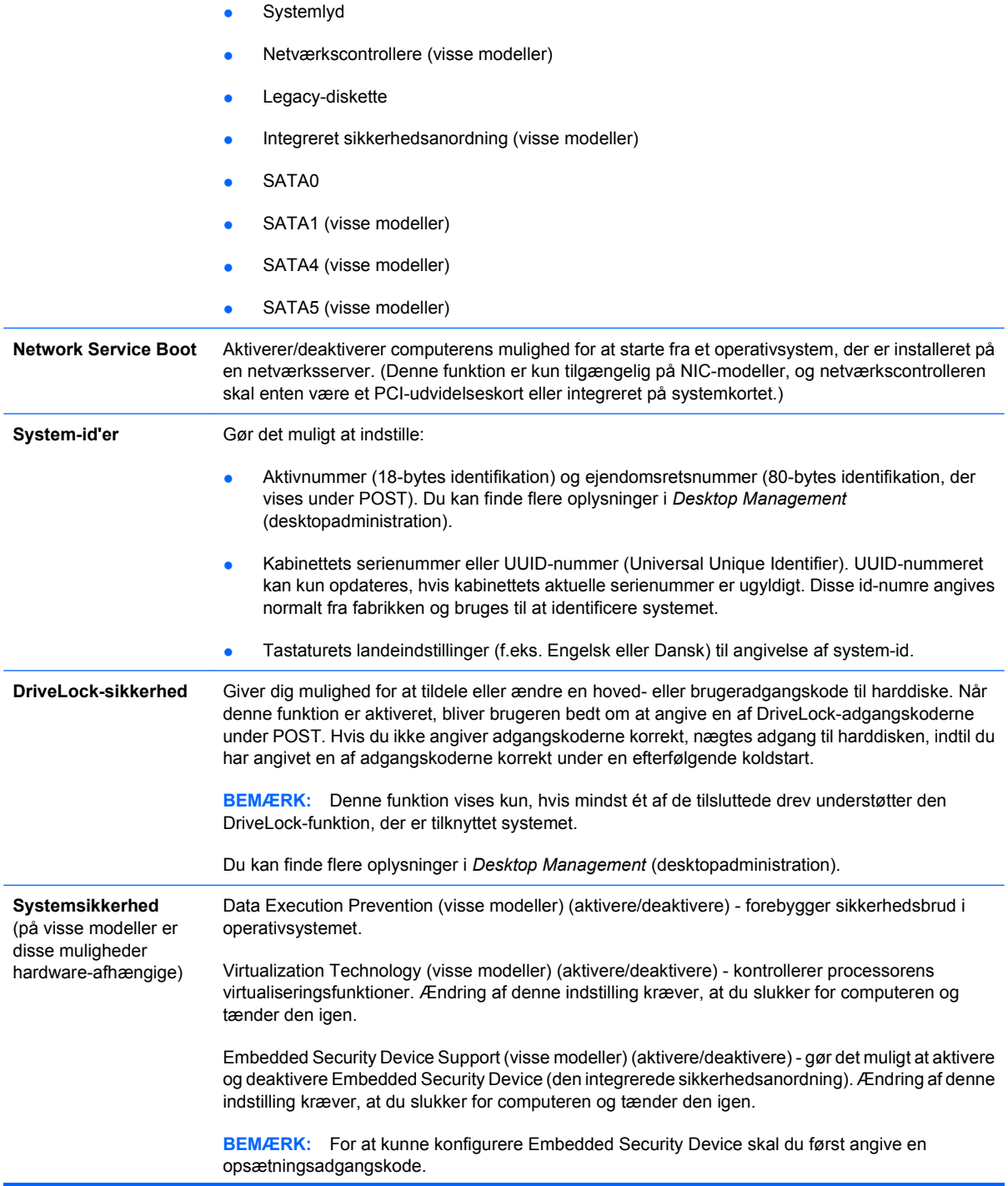

Hvis Embedded Security Device Support er aktiveret, er følgende muligheder tilgængelige:

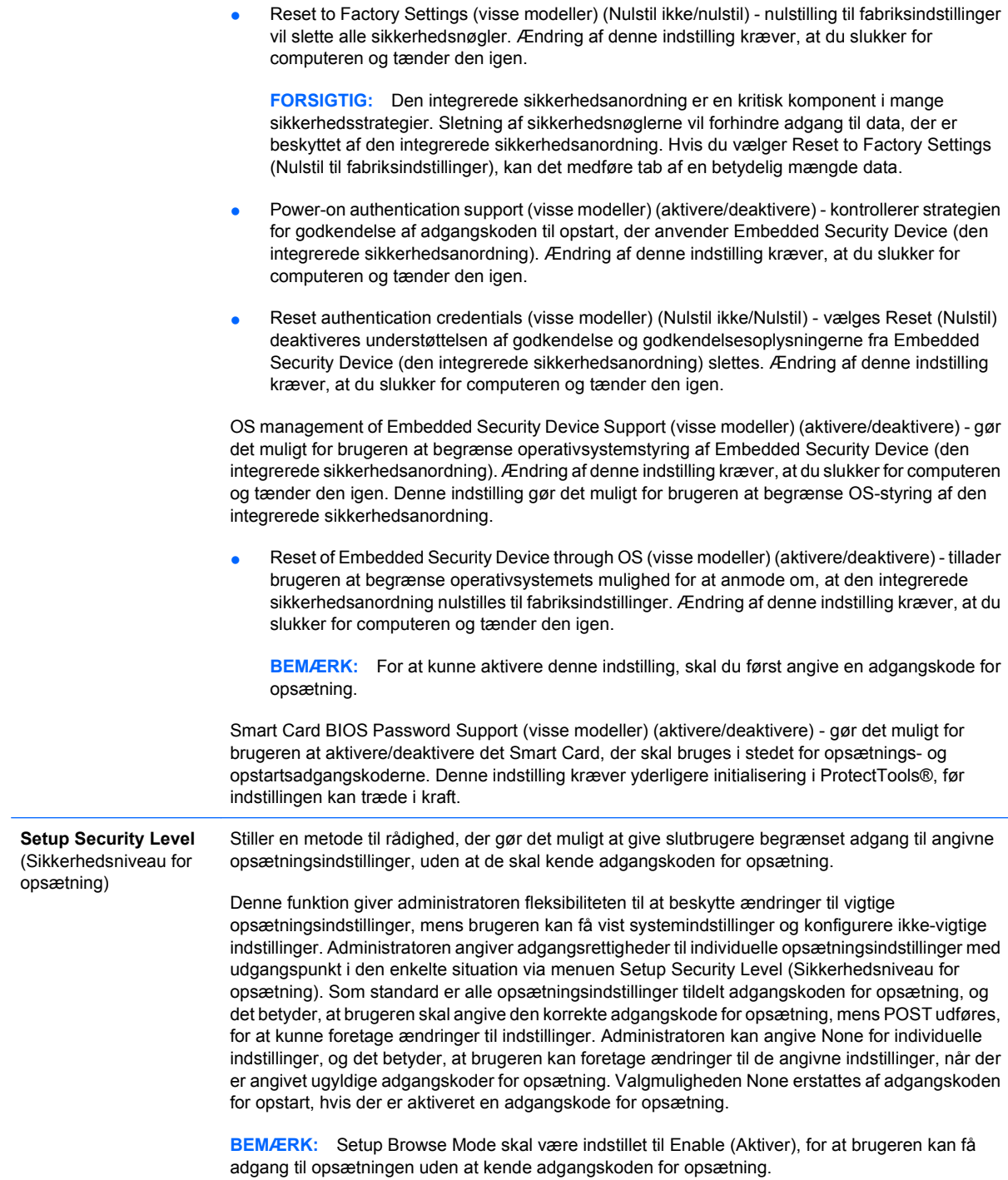

### <span id="page-16-0"></span>**Computer Setup – Power**

**BEMÆRK:** Understøttelse af specifikke indstillinger for computeropsætningen kan variere, afhængigt af hardwarekonfigurationen.

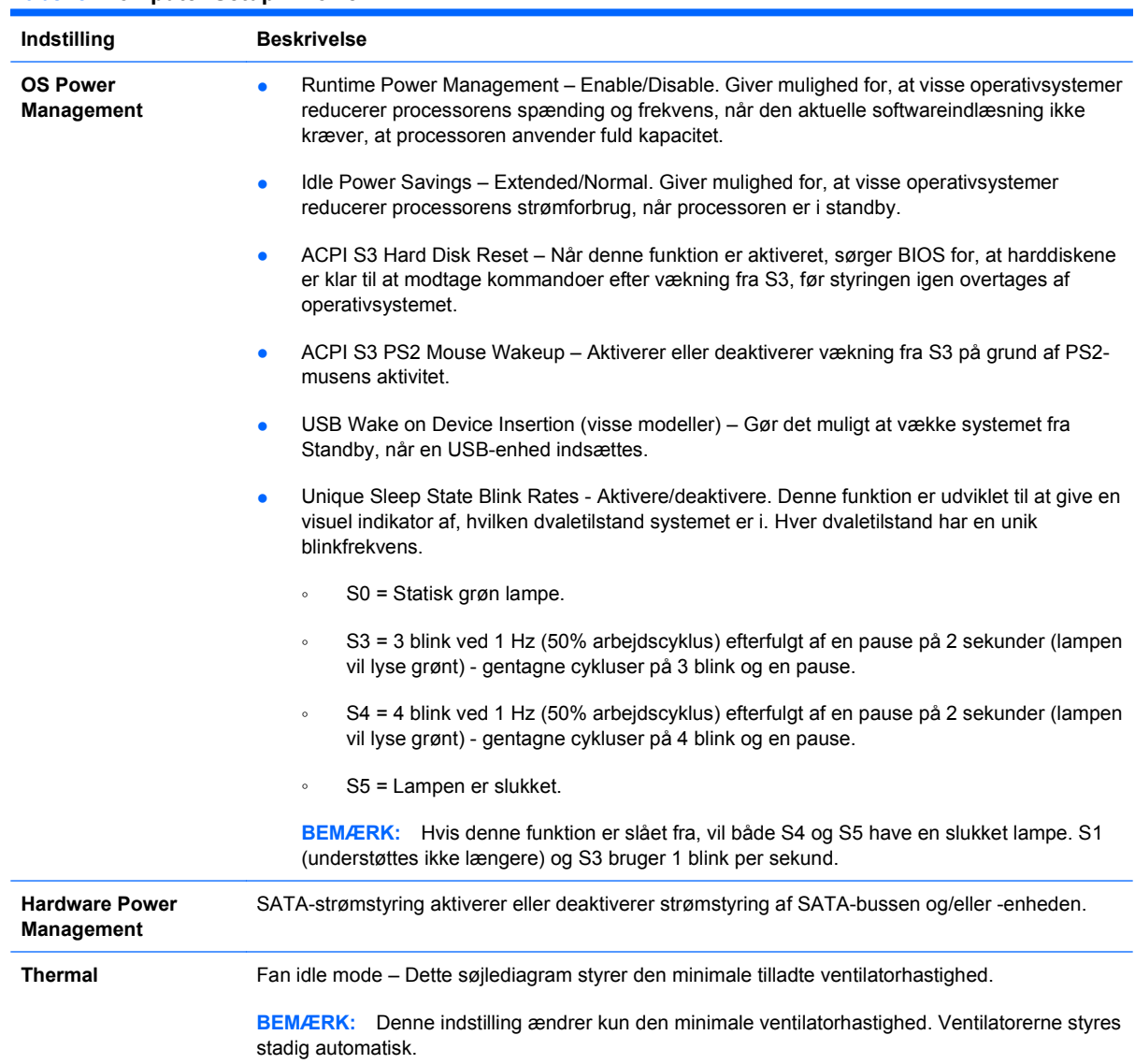

#### **Tabel 5 Computer Setup – Power**

## <span id="page-17-0"></span>**Computer Setup – Security (Sikkerhed)**

**BEMÆRK:** Understøttelse af specifikke indstillinger for computeropsætningen kan variere, afhængigt af hardwarekonfigurationen.

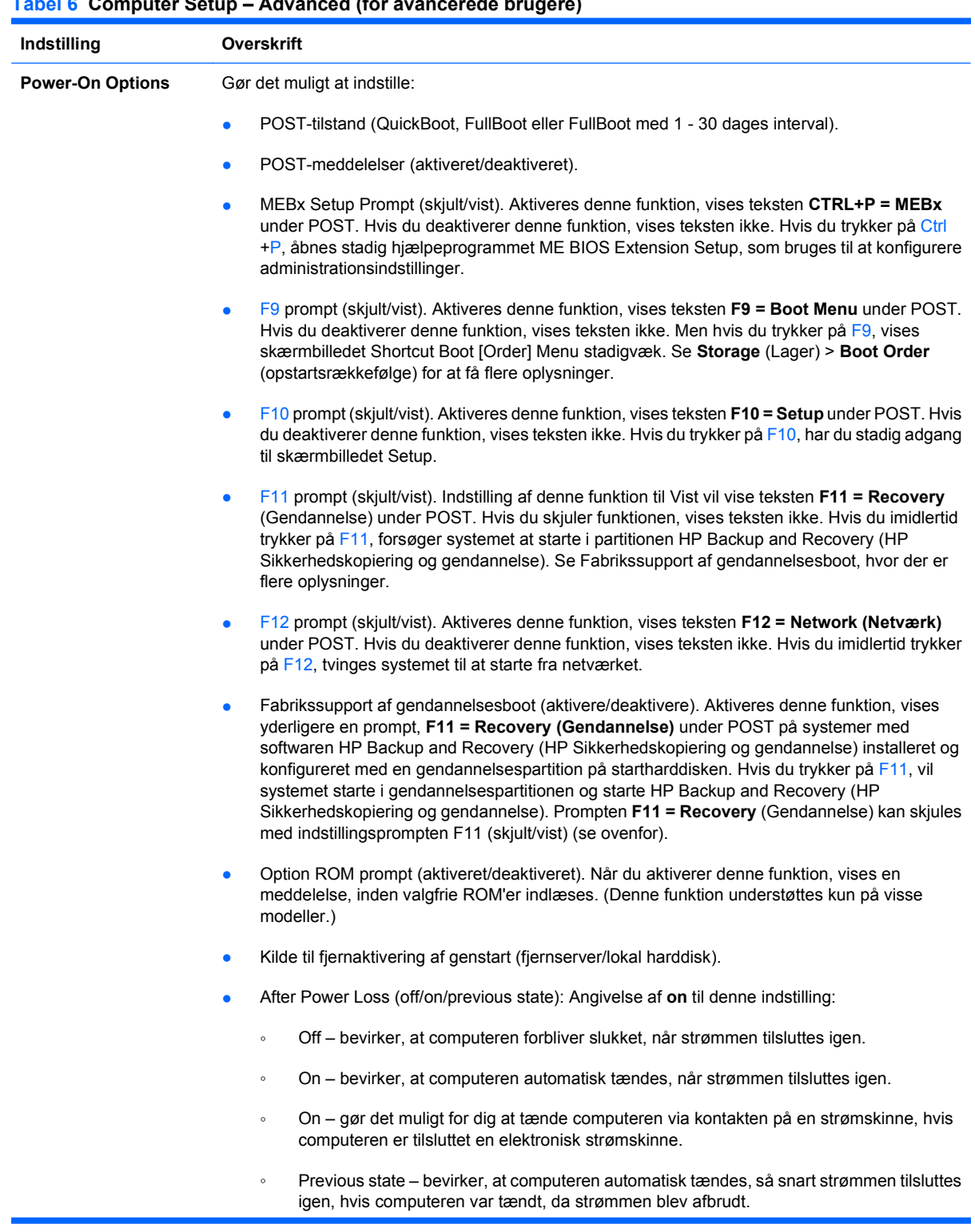

**BEMÆRK:** Hvis du slukker for strømmen til computeren med kontakten på en multistikdåse, kan du ikke bruge funktionerne Suspend, Sleep eller funktionerne til Remote Management.

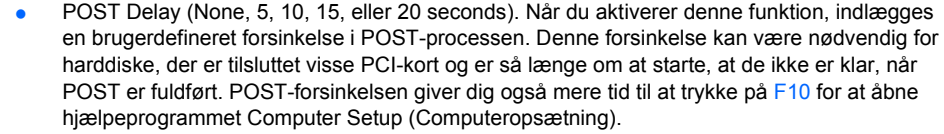

#### Limit CPUID Maximum Value to 3. Begrænser antallet af CPUID-funktioner, der rapporteres af mikroprocessoren. Aktiver denne funktion ved start til Windows NT.

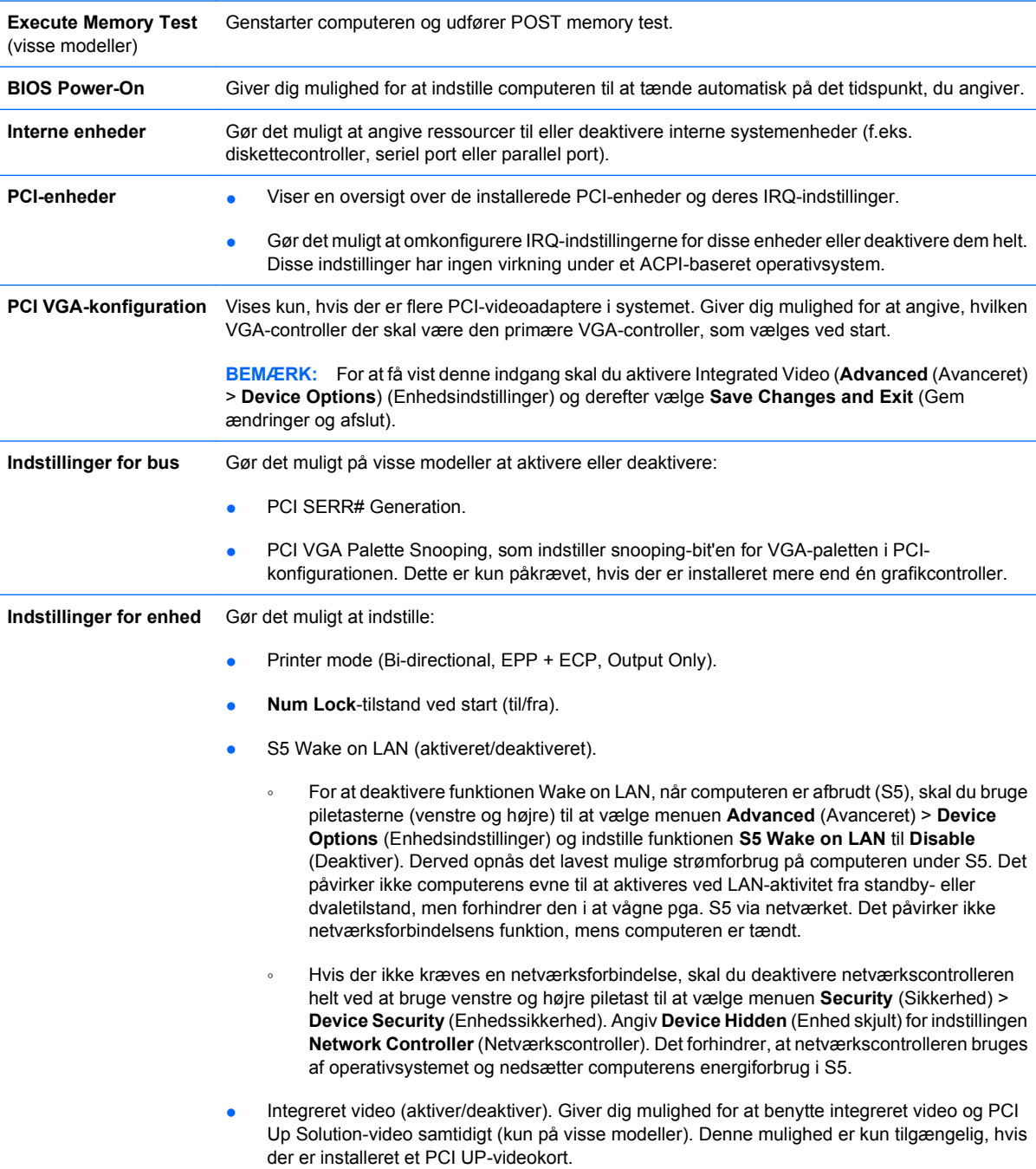

<span id="page-19-0"></span>**BEMÆRK:** Når Integrated Video er aktiveret, og ændringerne er gemt, vises et nyt menupunkt på menuen Advanced (Avanceret), hvor du kan vælge den primære videoenhed for VGA-controller.

Når du indsætter et PCI Express-skærmkort, deaktiveres Integrated Video automatisk. Når PCI Express-video er aktiveret, skal Integrated Video være deaktiveret.

- Multi-Processor (aktivere/deaktivere). Denne funktion kan anvendes til at deaktivere understøtning af multi-processorer under OS.
- Internal speaker (Intern højttaler) (visse modeller). Påvirker ikke eksterne højtalere.
- Monitor Tracking (Aktiver/Deaktiver). Gør det muligt at gemme skærmens ressourceoplysninger i BIOS'en.
- NIC PXE Option ROM Download (aktiveret/deaktiveret). BIOS'en indeholder en integreret ekstra ROM til netværkskort, som gør det muligt for enheden at starte gennem netværket til en PXE-server. Den bruges typisk til at hente et fælles billede til en harddisk. Den valgfrie ROM til netværkskort optager hukommelse under 1 MB, hvilket der normalt henvises til som DCHhukommelse (DOS Compability Hole). Denne plads er begrænset. Denne F10-indstilling gør det muligt for brugere at deaktivere hentning af den integrerede valgfrie ROM til netværkskort og dermed give mere DCH-plads til yderligere PCI-kort, som kan have brug for plads i den valgfrie ROM. Standard er NIC option-ROM-enabled.

## **Gendannelse af konfigurationsindstillinger**

Denne gendannelsesmetode kræver, at du først udfører kommandoen **Save to Removable Media** (Gem på flytbart medie) i hjælpeprogrammet Computer Setup (Computeropsæting) (F10), før du aktiverer **Restore** (Gendan). (Se [Save to Removable Media \(Gem på flytbart medie\) på side 4](#page-9-0) i tabellen Computer Setup – File (Filer)).

**BEMÆRK:** Det anbefales, at du gemmer eventuelle ændrede indstillinger i computerkonfigurationen på en diskette, en USB-flash-medieenhed eller en diskettelignende enhed (en datalagringsenhed, der er indstillet til at emulere et diskettedrev) og gemmer disketten eller enheden til senere brug.

Når konfigurationen skal gendannes, skal du indsætte disketten, USB-flash-medieenheden eller et andet datalagringsmedie, der emulerer en diskette, og som indeholder den gemte konfiguration, og aktivere kommandoen **Restore from Removable Media** i hjælpeprogrammet Computer Setup (F10). (Se [Restore from Removable Media \(Gendan fra flytbart medie\) på side 4](#page-9-0) i tabellen Computer Setup – File).